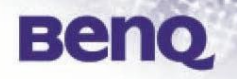

# **BenQ RS232 Commands**

## **BenQ**

## **Table of Content**

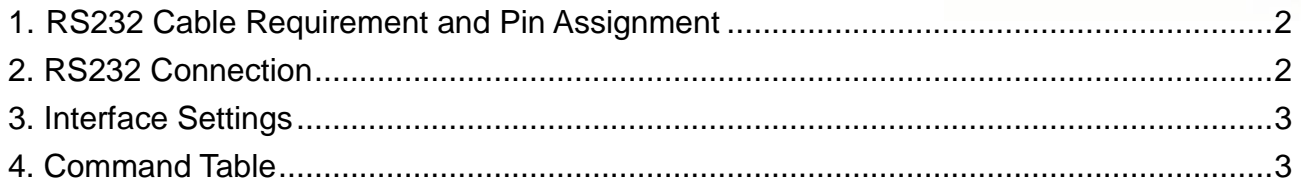

## **1. RS232 Cable Requirement and Pin Assignment**

 $\overline{4}$ 

5

 $\overline{6}$ 

 $\overline{7}$ 

8

9

CASE

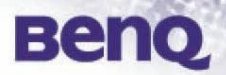

#### **Cable Requirement:**

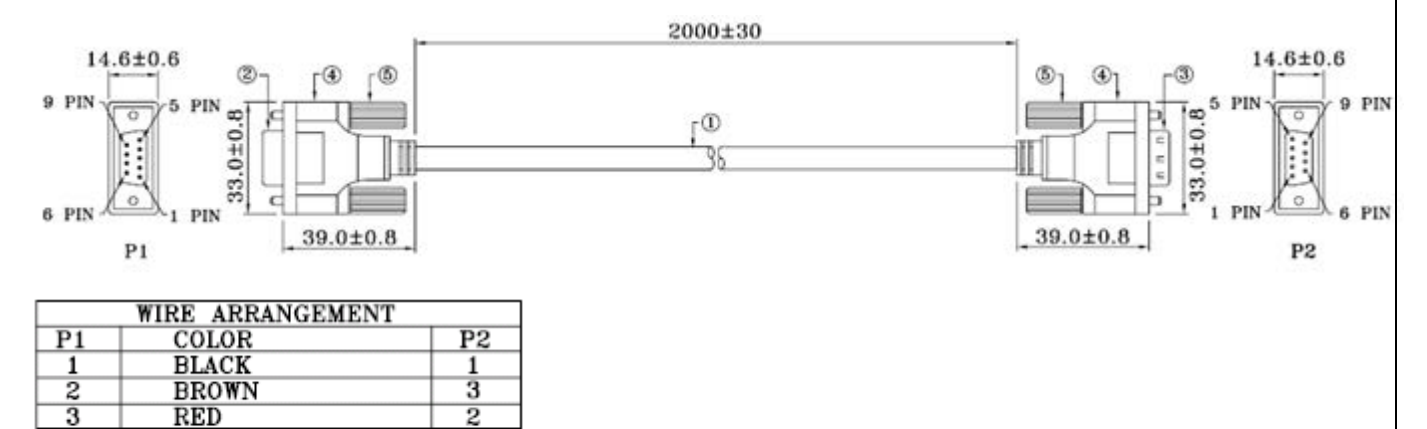

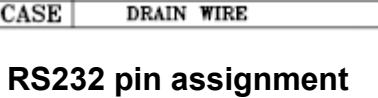

ORANGE

YELLOW

**PURPLE** 

**GREEN** 

**BLUE** 

GRAY

 $\overline{4}$ 

5

 $\overline{6}$ 

 $\bar{7}$ 

 $\overline{8}$ 

 $9$ 

**CASE** 

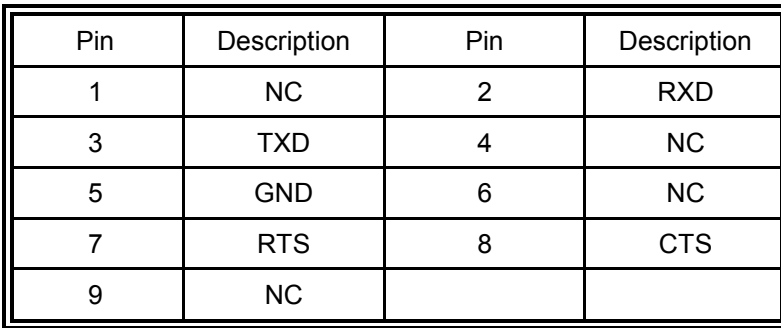

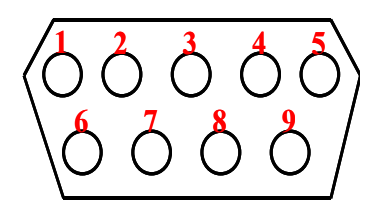

## **2. RS232 Connection**

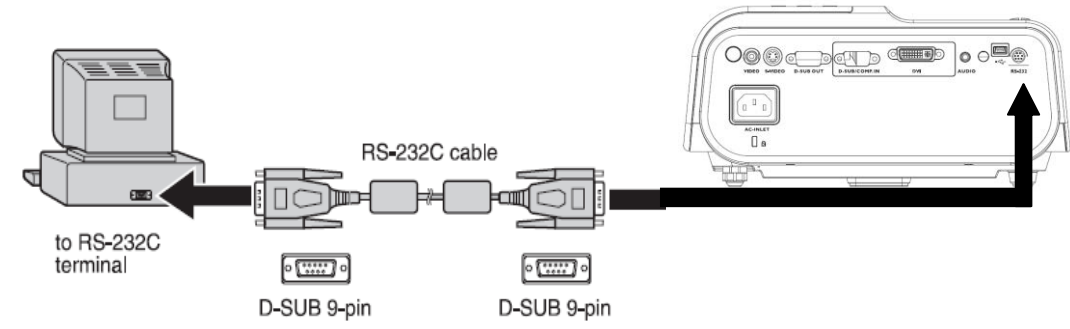

Notes:

- Make sure that both of the PC and the projector are turned off before connecting E them.
- Must turn on the PC before turning on the projector. (Wrong step may have Com port working incorrectly)
- PLS choose appropriate adapter for PC side.

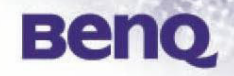

## **2. Interface Settings - RS-232 protocol**

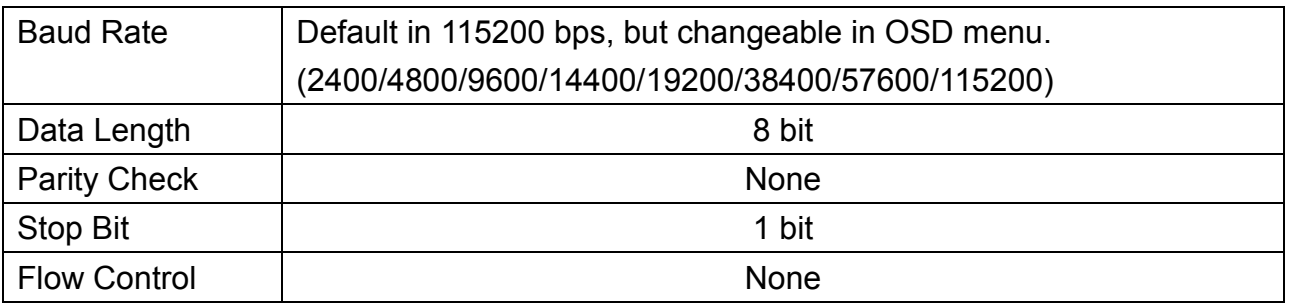

### **3. Command Table**

Note:

**The available features are different by model. (eg. source, audio settings, aspect** ratio..etc.), please refer to the user manual for the further information.

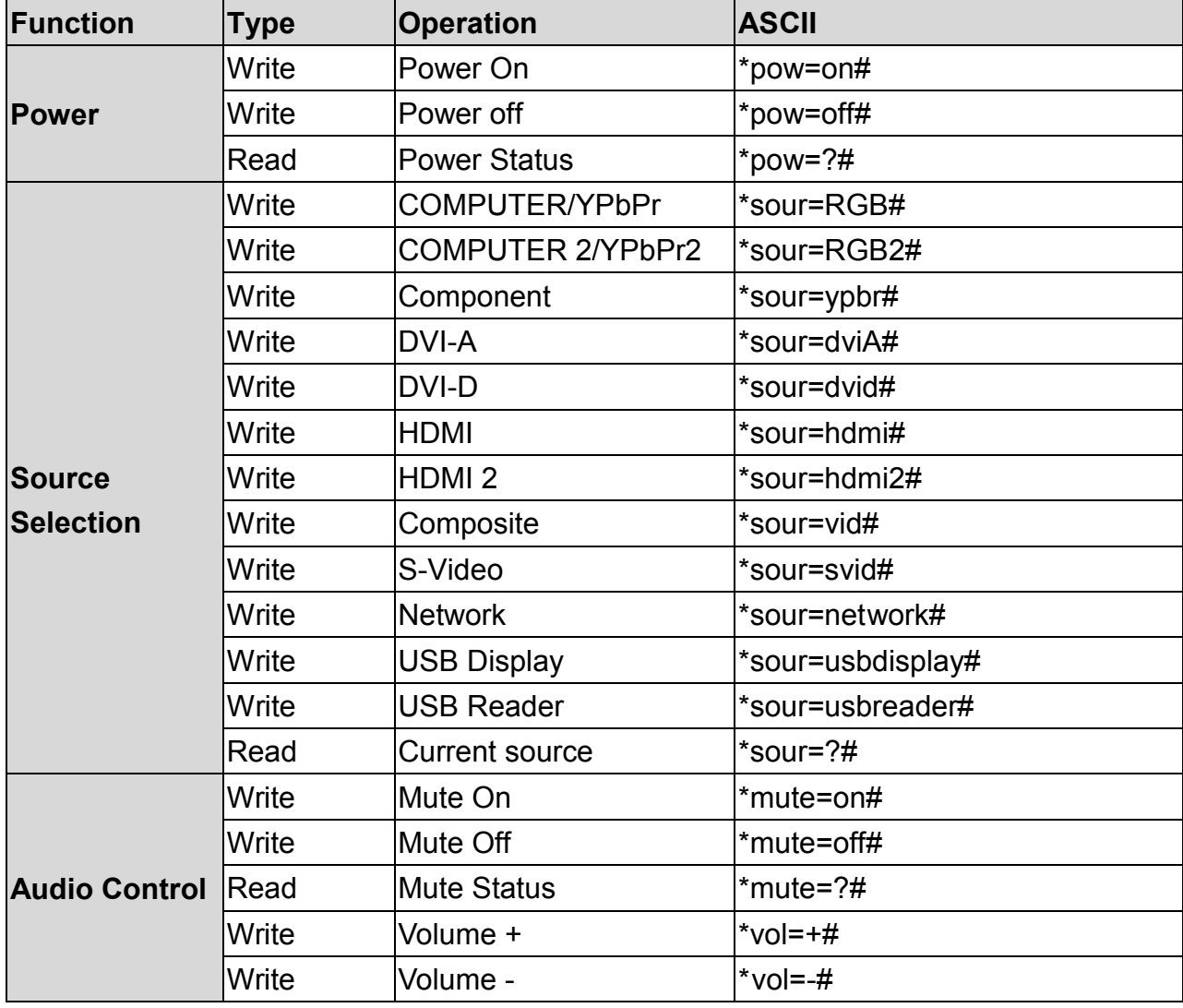

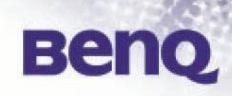

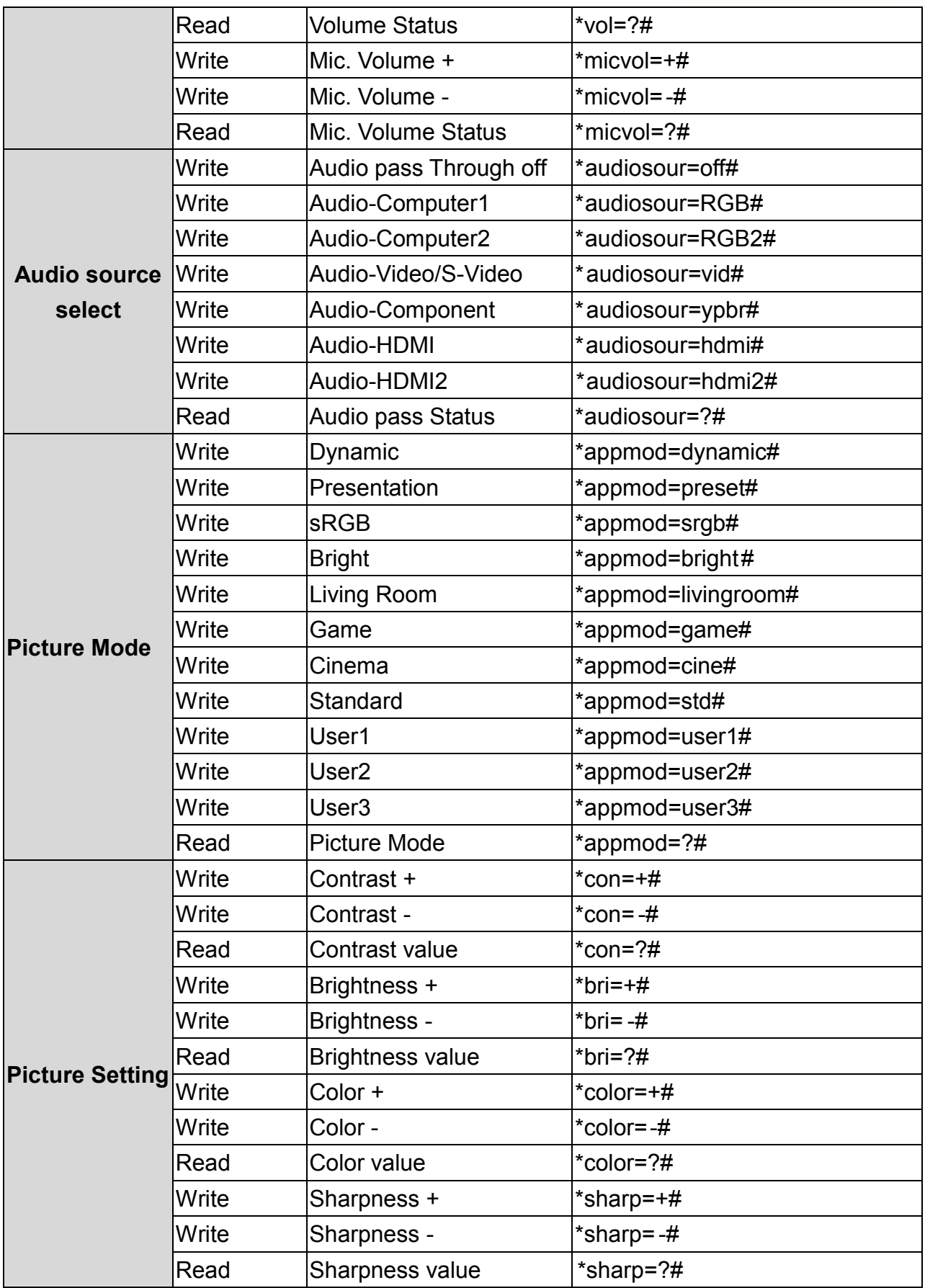

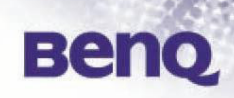

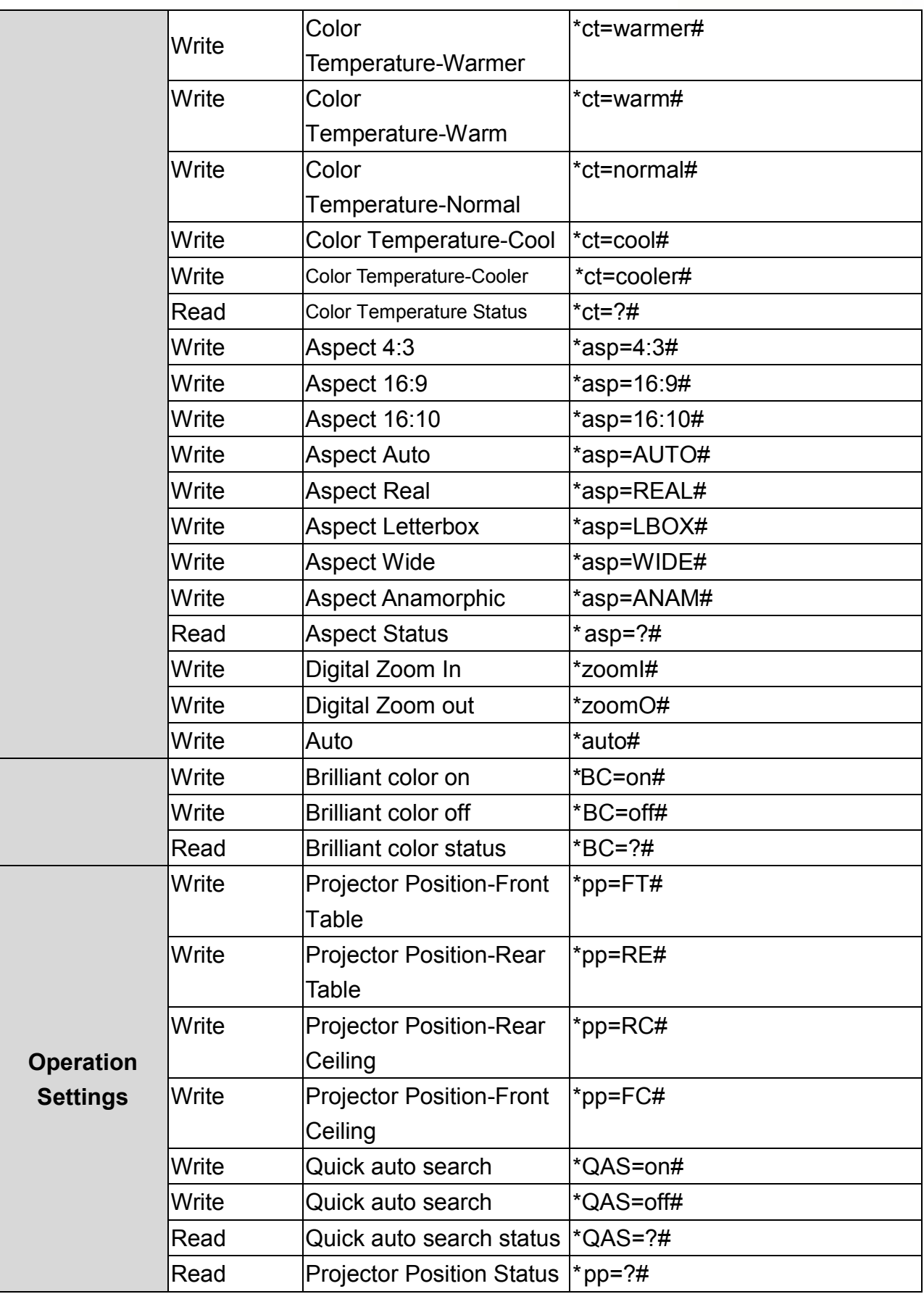

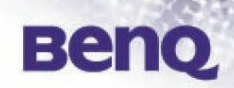

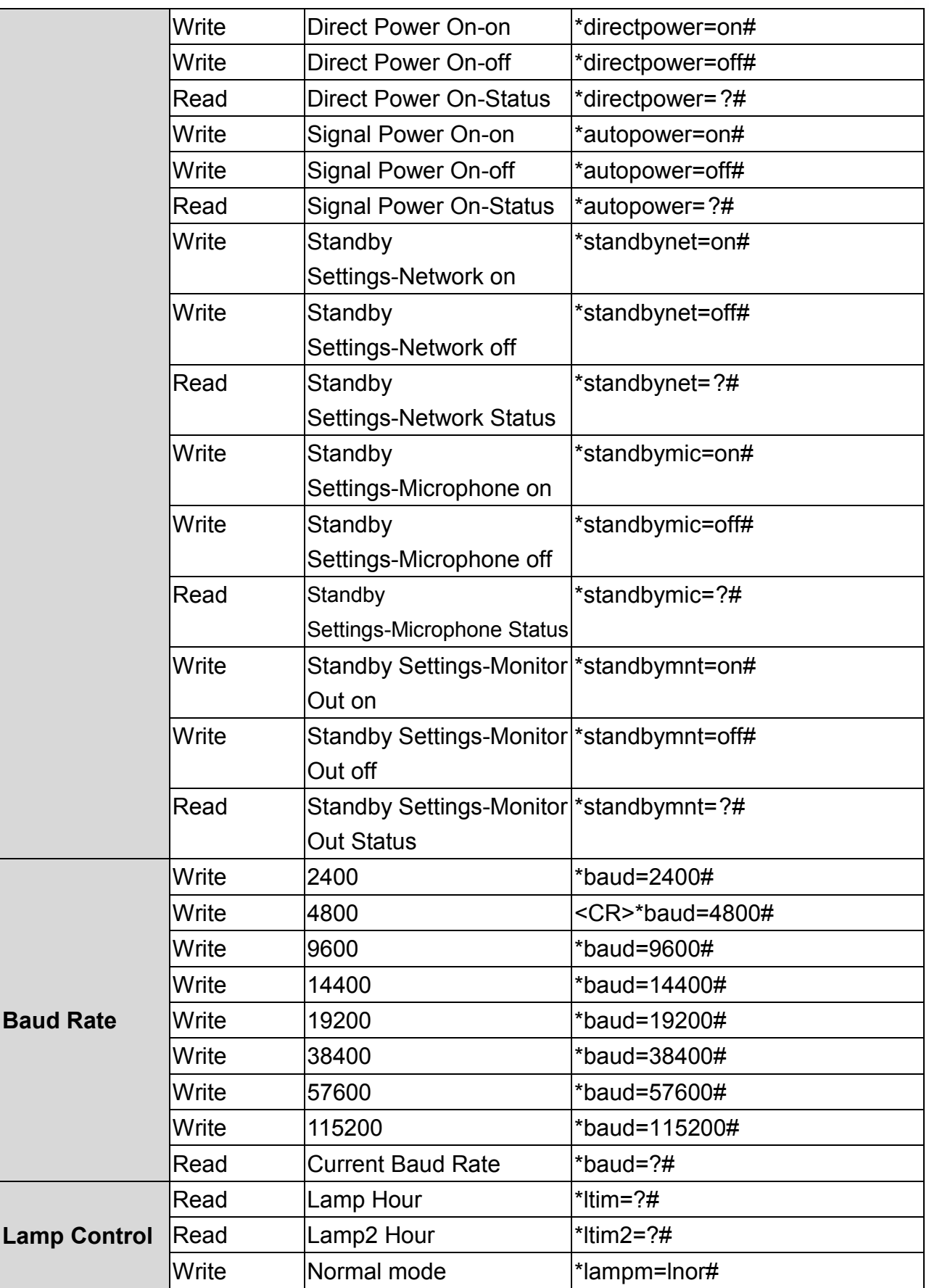

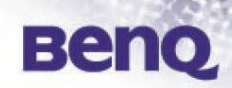

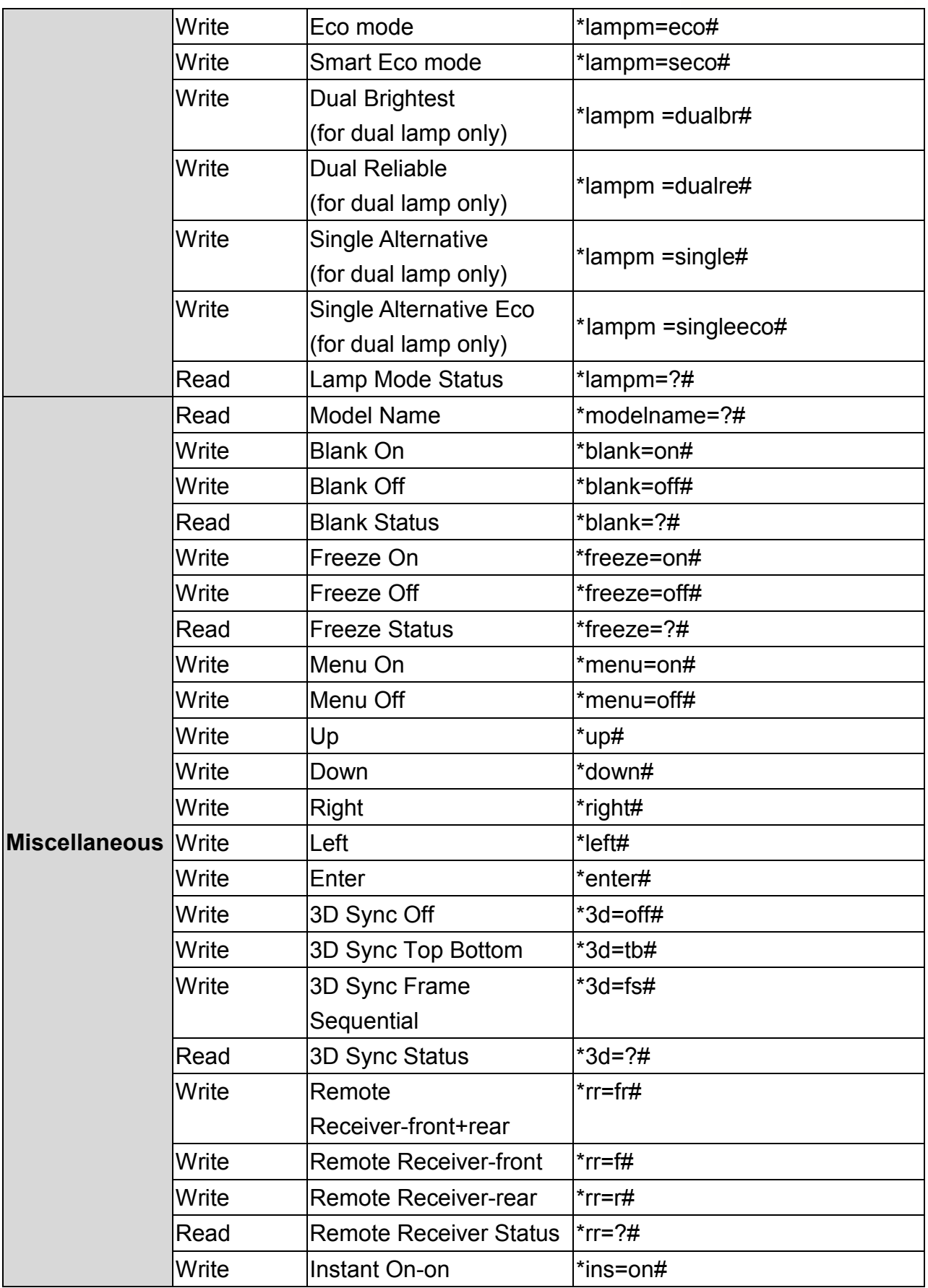

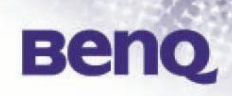

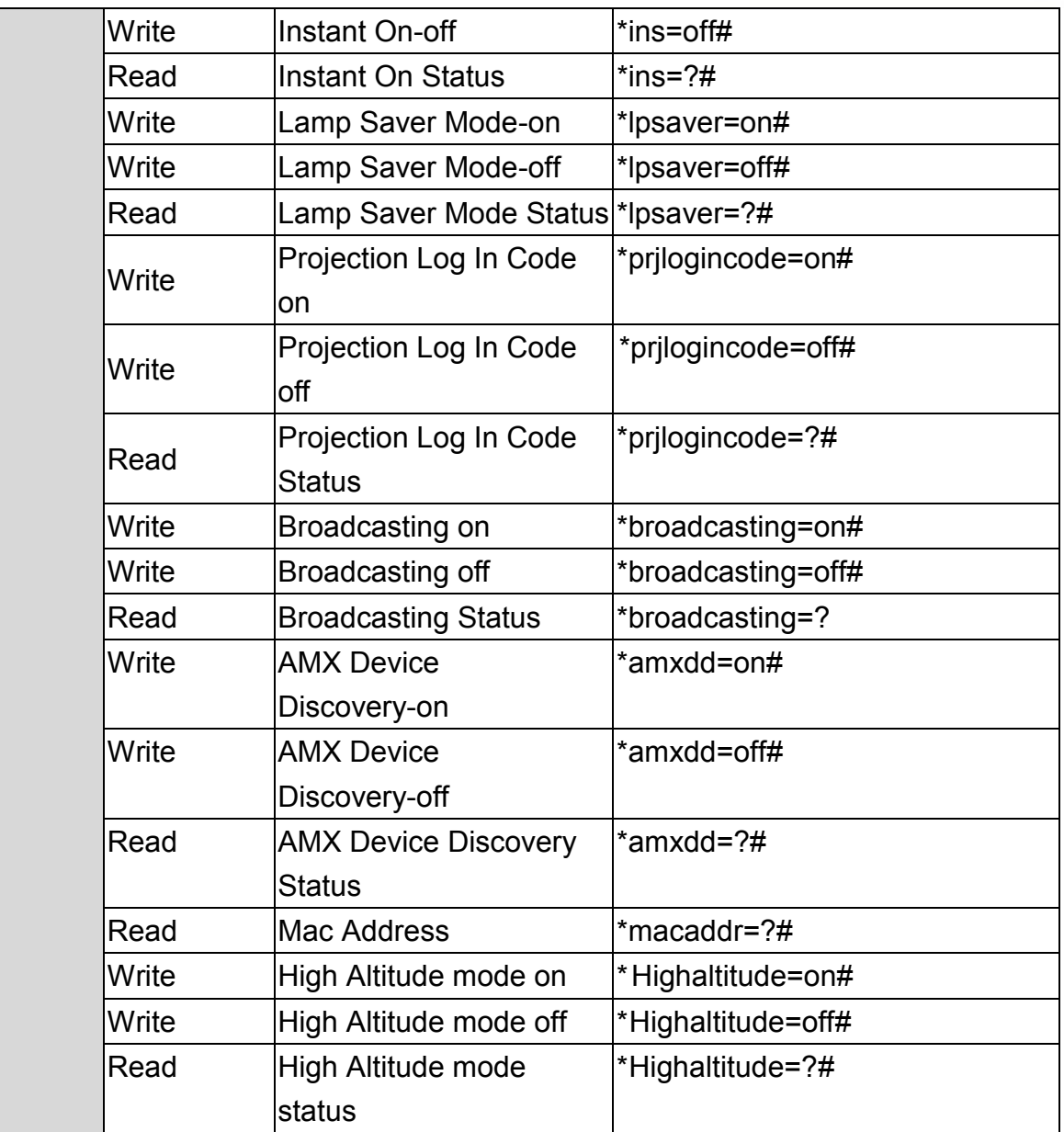